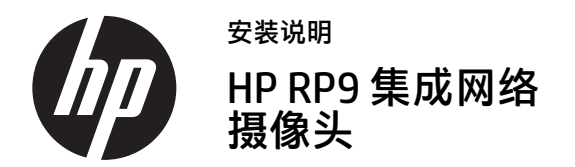

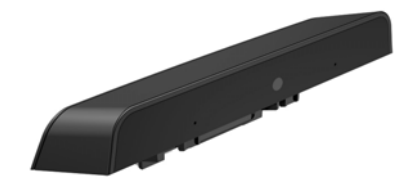

© Copyright 2016 HP Development Company, L.P. 本文所含信息如有更改,恕不另行通知。

第一版: 2016 年 2 月 844014-AA1

## 开始前的准备工作

- 1. 保存所有文件并通过操作系统正常关闭计算机, 然后关闭所有外接设备。
- 2. 从电源插座中拔出电源线插头,并断开所有外接 设备的连接。
- 警告!为避免受到严重伤害或损坏设备,安装 本产品前请务必确保已从墙壁上的电源插座拔下 了电源线。若不这样做,您可能会受到电击。
- 注:有关管制和安全通告,请参阅产品附带的 《产品通告》。本产品的法规机型识别号码为 TPC-W025-WC。

### 产品支持

若要在线访问技术支持信息、自助工具、在线帮助、 社区论坛或 IT 专家、丰富的多厂商知识库以及监控 与诊断工具,请访问 www.hp.com/support。

注:如果您在使您的计算机型号准备好进行此安装时 需要帮助,请参阅计算机随附的文档或前往 www.hp.com/support 查找适合您计算机型号的手册。

# 安装网络摄像头

您必须通过 RP9 显示器上的顶部 USB 端口安装网络摄像头。 在安装网络摄像头之前,您必须卸下显示器后盖和顶部端 口盖。

1. 向外侧按压显示器后盖上的两个锁定器 ❶。将后盖 滑出,然后将其从显示器上揭开 2。

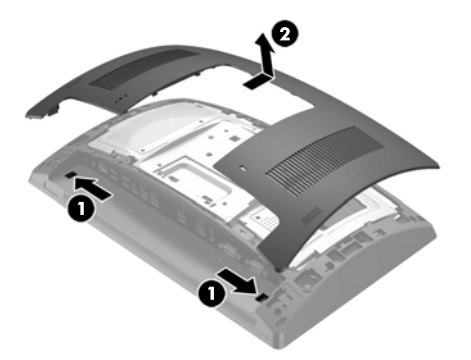

- 2. 拧下固定侧端口盖的两颗螺钉 ❶, 然后将端口盖从 显示器上揭开 2。
- 注:您可能需要使用一字螺丝刀,从螺孔内轻轻松开 端口盖。

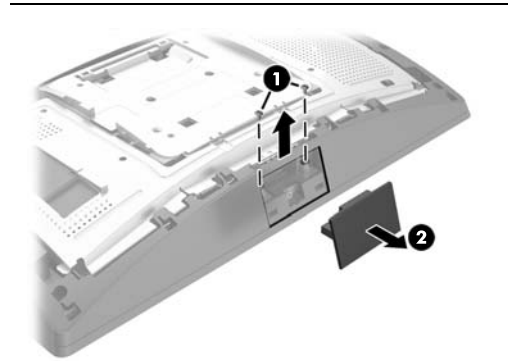

3. 将网络摄像头上的 USB 接口插入顶部的 USB 端口中  $\mathbf{0}$ . 然后用之前拧下的两颗螺钉固定该模块 @。

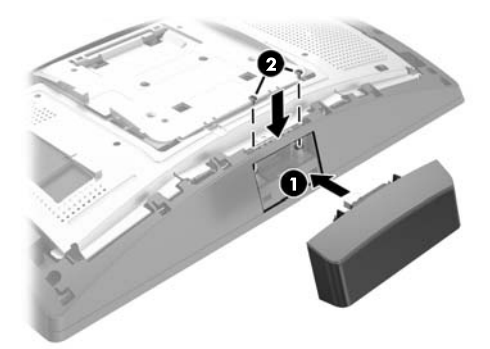

4. 将显示器后盖上的卡舌对准显示器上的槽口。将盖板 放在显示器上,然后向下滑动盖板使其卡合到位。

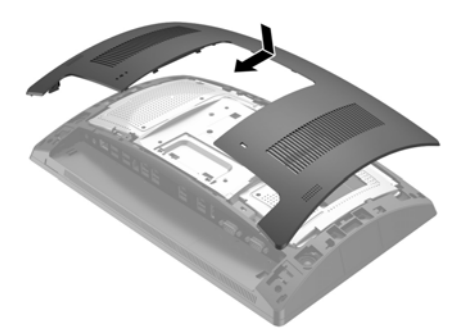

5. 重新连接电源线和所有外接设备,然后打开计算机。

## 配置网络摄像头

若要配置集成网络摄像头,请参阅 *HP Point of Sale Configuration Guide* (HP 销售点配置指南,仅提供英文 版)。该指南包含在零售计算机随附的文档中,也可从 http://www.hp.com/support 获取。要在零售计算机上 访问该指南,请选择开始 > HP Point of Sale Information (HP 销售点信息)。

## 文档反馈

HP 致力于提供满足用户需求的文档资料。为了帮助我们 改进文档,请将任何建议、意见或发现的错误发送至 doc.feedback@hp.com。提交反馈时,请包含文档标题和 编号 (位于条形码附近)。